# **NET X I N V E S T O R** Client Login Instructions

MEMBER FINRA/SIPC

Your login credentials for NetXInvestor have been activated. To access your brokerage account information online, go to [msecurities.netxinvestor.com.](https://msecurities.netxinvestor.com/) These instructions outline the steps to follow when you log in for the first time.

On the NetXInvestor home page, you will be prompted to enter your user ID that was provided to you by your Registered Representative and then your temporary password. *The temporary password is the first two letters of your mother's maiden name, followed by your date of birth (using the MMDDYY format).*

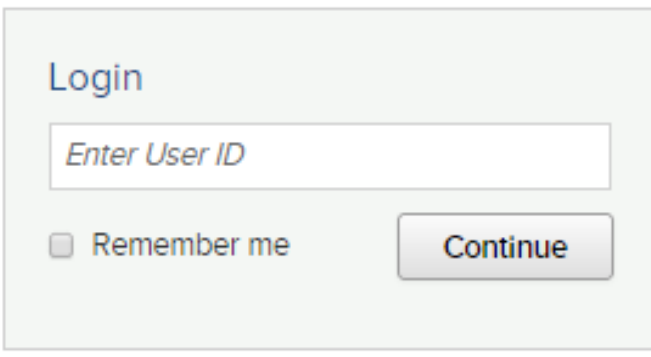

You will be prompted to change the temporary password. You will not be able to continue with the login process until you enter in a new password. To view minimum password requirements click the plus sign next to Password Rules under the Cancel and Submit buttons.

## **Security Questions and Security Picture/Phrase**

After resetting your password, you will be required to select four security questions, and type in the answers. These security questions will be used for validation in the event you get locked out of your account. You will also be required to select an image and passphrase for additional security.

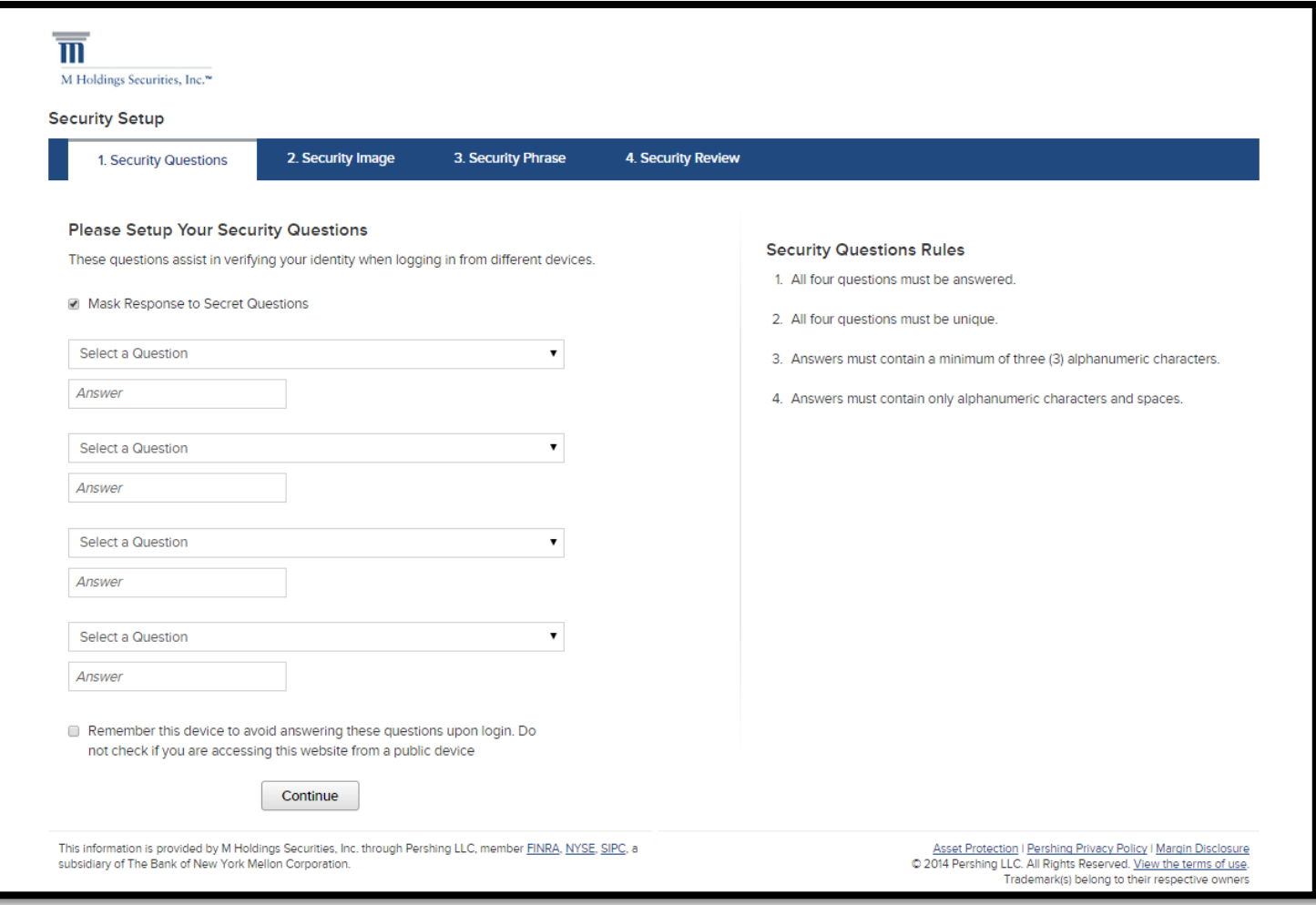

NetXInvestor is provided to you by M Holdings Securities, Inc. clearing through Pershing LLC. 01.29.2015

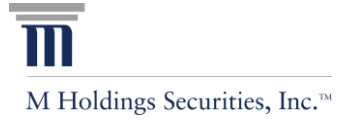

## **NET X I N V E S T O R** Client Login Instructions

#### MEMBER FINRA/SIPC

### **Password Resets**

For security reasons, access to your NetXInvestor account will be temporarily suspended after three incorrect login attempts. In these instances, please contact your Registered Representative for assistance with resetting your password.

### **Electronic Delivery of Account Statements and Trade Confirmations**

All accounts are enrolled for electronic delivery of statements and trade confirmations, unless you elected to receive them via regular mail on the NetXInvestor application. Please note that you can change your account document delivery settings at any time by clicking on "Go Paperless".

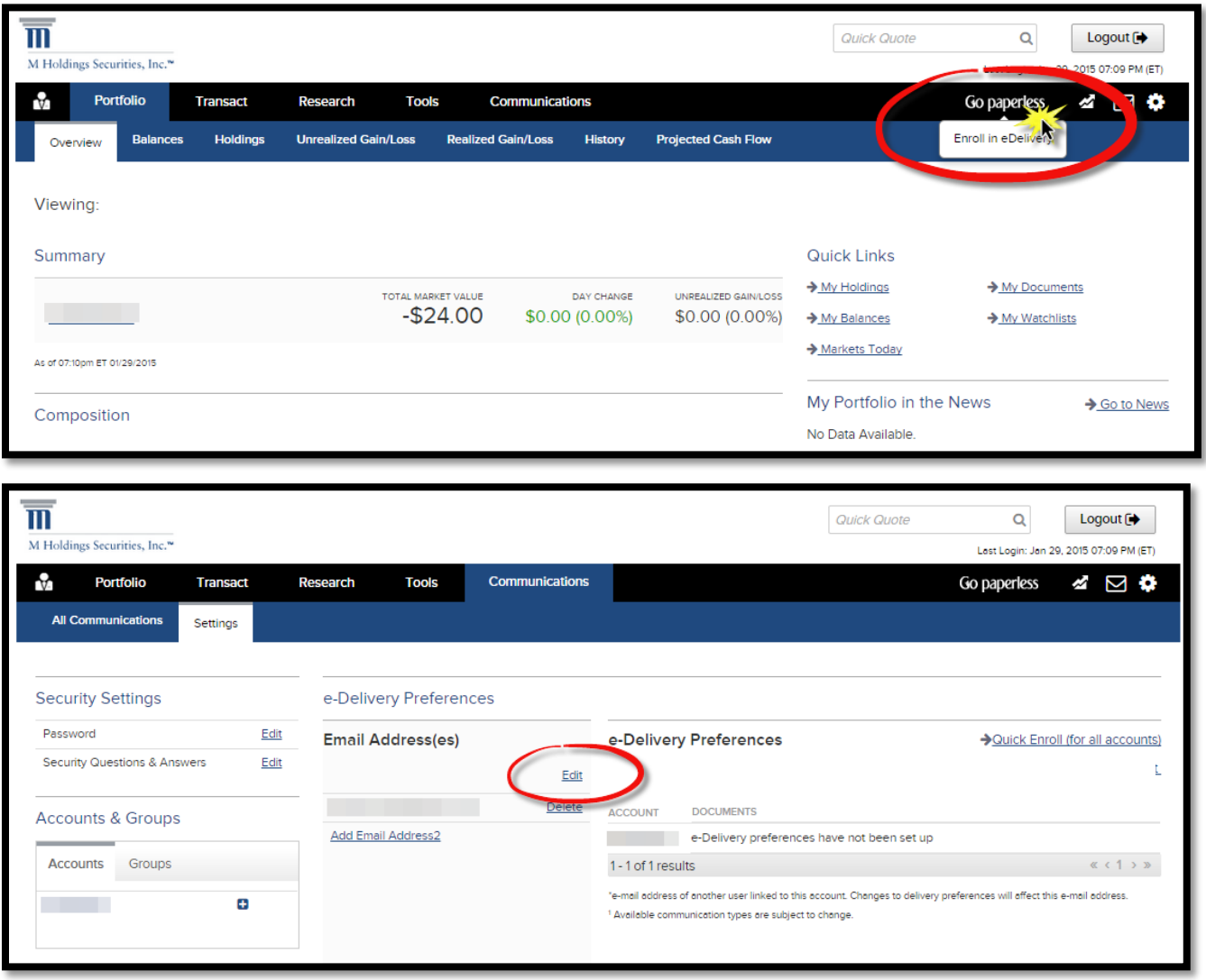

Operating Systems/Browsers supporting NetXInvestor:

**Windows –** *Windows7, XP and Vista, Internet Explorer 7, 8 and 9, Firefox 17.x and higher (with JRE plugin 1.4x or higher), Google Chrome 23.x and higher.*  **Mac –** *OS X (10.5.x or higher), Safari 4.x and higher (with JRE plugin 1.4x or higher), Firefox 17.x and higher (with JRE plugin 1.4x or higher), Google Chrome 23.x and higher.*